#### *CONSTRUCCION COLABORATIVA DEL CONOCIMIENTO*

# **"TOOL-BOX: INTERPOLACION E INTEGRACION NUMERICA".**

# **(Alumno) Cortés Javiel José Antonio**

Escuela Superior de Ingeniería Mecánica y Eléctrica, IPN TEL. 5712 7079, e-mail: sucre.bsk@hotmail.com

# **(Alumno) Ramirez Cruz Juan Antonio**

Escuela Superior de Ingeniería Mecánica y Eléctrica, IPN TEL. 5755 7846, e-mail: jarc\_v3sd@hotmail.com

# **Ing. Julio César Millán Díaz**

Escuela Superior de Ingeniería Mecánica y Eléctrica, IPN TEL. 57-29-60-00 ext. 56074, e-mail: jmillan@ipn.mx

# **TEMA: AMBIENTE DE APRENDIZAJE.**

## **SubTema: ANALISIS Y DISEÑO DE MODELOS Y METODOLOGIAS DE APRENDIZAJE UTILIZANDO LAS TIC.**

## **RESUMEN**

La interpolación e integración son temas importantes en la solución a problemas variados, como una interpretación grafica para el análisis de fenómenos. Es esto lo que nos motiva a realizar una aplicación capaz de efectuar los cálculos que realizaríamos para la interpolación e integración.

Primeramente, detectamos la diversidad de software en el mercado, su funcionamiento y tratamos de diseñar uno que obtuviera la resolución a algún problema relacionado. Es cuando surge la idea de una aplicación que redujera el trabajo, para ahorrar tiempo en problemas de aplicación.

Pensando lo que debería ejecutar nuestra interfaz para competir, es cuando surgen ideas de una interfaz grafica de usuario, a realizar en la plataforma de MATLAB.

Una GUI (Graphical User Interface) es una herramienta de. Esta interfaz la conocimos durante el curso de análisis numerico, y gracias al esfuerzo conjunto, tuvimos un concepto más profundo de lo que se podía realizar en una GUI; para al final, tenerla como base en el desarrollo de nuestra aplicación.

## *PALABRAS CLAVE: Interfaz Grafica de Usuario, MATLAB, Integración numérica, Interpolación.*

## **INTRODUCCIÓN**

El término TIC se refiere a aquellas tecnologías de la información y comunicación. El hecho de utilizar una TIC como la interfaz que proporciona MATLAB es porque con asignaturas como: programación orientada a objetos y análisis numérico, logramos conocer estos ambientes, que ayudan a crear nuevas aplicaciones que sirvan, en primera instancia, a nosotros, pero que además, puedan usarse en nuevas generaciones para reducir tiempo y aumentar la creación de nuevos trabajos.

Ese fue el fundamento primordial que dio inicio, todo comenzó en clases de análisis numérico, comprendiendo que en un ejemplo de integración o de interpolación, gastábamos 20 ó 30 minutos en promedio, para resolverlo. Pensamos que, podíamos poner en práctica lo que habíamos aprendido ahora como una herramienta de trabajo que nos ayudara. Es de esta manera como llegamos a dos módulos por contemplar, uno para interpolar y otro para integrar funciones.

Para el primer modulo analizamos los programas usados en semestres anteriores y poniendo énfasis en los que más nos interesaban; comprobamos que había uno en particular, Winplot, que nos ayuda a visualizar lo que. Partimos de esto para comenzar a investigar el funcionamiento de una interfaz.

El otro modulo de este proyecto es el de la integración; para éste llevamos a cabo un proceso similar al anterior.

Posteriormente, y ya con conocimientos sobre las interfaces de MATLAB, trabajamos en la programación de sus componentes.

A grandes rasgos, este fue el proceso que seguimos para poder crear la interfaz para facilitar la solución de problemas relacionados, luego aplicarlo; y, principalmente, dejar esta interfaz en la escuela como legado a las generaciones siguientes, para ayudar a sus asignaturas y que puedan también llegar a una conclusión: **es mejor hacer un programa que nos ayude en las materias, a comprar otro que no sabemos su funcionamiento**; porque al trabajar con un software nuevo, no sabemos ocuparlo totalmente y necesita licencias para llevarlo a nuestros laboratorios; por otro lado, si nosotros creamos el software, conocemos el ambiente de trabajo, el funcionamiento y, principalmente, podemos crear cuantas interfaces necesitemos, ya que teniendo una plataforma como MATLAB, hay la libertad de resolver cualquier problema relacionado a las materias que se presenten.

#### **METODOLOGíA**

Dentro de diversidad de asignaturas que necesitan cálculos matemáticos elaborados para solucionar sus problemas, encontramos una forma más sencilla de hacer todo este trabajo. Es aquí exactamente donde comenzó la inquietud por hacer algo trascendente para nosotros: una herramienta para consumir menos tiempo en la resolución de problemas de aplicación.

Como inicio, fue la investigación de campo, observamos cada software del mercado, esta parte fue realizada por los autores, que gracias a la presencia del asesor, logramos pensar en hacer una interfaz para gastar menos tiempo en los cálculos. Posteriormente, y con la investigación anterior, se comenzó con la interfaz. Necesitábamos un código sencillo de entender y escribir, pero suficientemente complejo como para explicar de manera real y fácil, el comportamiento de la aplicación para cada caso.

Para ambos temas, se tiene en la ventana principal información acerca del tema que se trate, mientras que al entrar a cualquiera de ellos, está la parte analítica, en la cual encontramos el apartado en el que podemos capturar la función con la que se desea trabajar, capturar sus parámetros, realizar operaciones y el poder visualizar los resultados numéricos del cálculo. En esta parte es donde entran en acción los conocimientos sobre la programación, cada componente tiene una llamada de función que, aunque ejecute la misma acción (por ejemplo: un botón) de presionarse, debe programarse por separado y con distinto nombre cada uno, de lo contrario no podrá establecerse comunicación entre los componentes.

En el proceso, primero se comprobó el código y después de las pruebas, se introdujo y ligó cada acción a botones y cajas de texto específicos, cuya función sería la de reducir las carencias del código sin la interfaz. El resultado fue la presentación de la **tool-box para interpolación e integración numérica**, cuyas primeras imágenes las tenemos a continuación, solo como bosquejo y para una vista rápida o preliminar de la ventana principal.

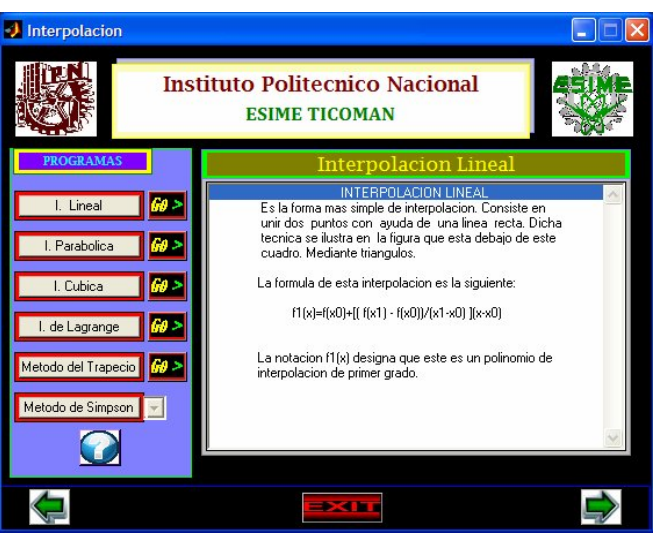

*Figura 1: Pantalla principal*

# **ANÁLISIS DE RESULTADOS**

Tomando un ejemplo común para comprobar la utilidad de esta interfaz, podemos tener la siguiente función:

y=400x5-900 x4+675 x3-200 x2+25 x+0.2,

Para empezar, se selecciona el programa con el que se dese trabajar, ya sea con uno de interpolación o uno de integración, en este caso elegimos el **método del trapecio**, dicha aplicación es la penúltima en la lista de los programas con los que cuenta esta herramienta de trabajo.

Al entrar a la aplicación del método del trapecio comenzamos por entrar a la pestaña llamada **inicio**, en la cual capturamos la función y los límites para graficar, en seguida se activara la pestaña **datos,** en la cual se capturan para este caso los limites de integración y el numero de trapecios que se desean, esto es para mejorar el resultado y reducir el error, mientras mas se el numero de trapecios mejor es el resultado, teniendo los datos y la función, se entra a la pestaña **operaciones,** en la cual podremos graficar la función, poner rejilla, limpiar el área para graficar o bien realizar la integración y de esta forma observaremos la grafica de la función y de los trapecios en el área para graficar (figura 2), al igual que también activamos la ultima pestaña **"datos",** en esta ultima pestaña obtendremos la ecuación de un polinomio, el área de la función, el área delos trapecios y también se calcula el error entre el área teórica (área de la función) y el área calculada (área de los trapecios).

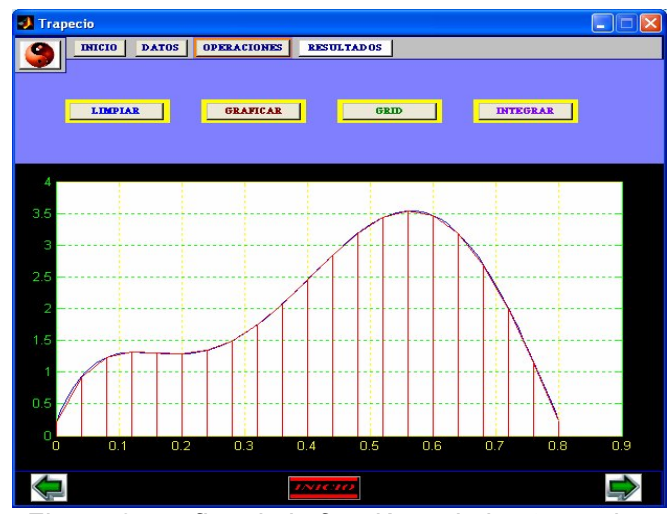

*Figura 2: grafica de la función y de los trapecios.*

Y es así como funciona el software, las otras aplicaciones funcionan de manera similar, es solo cuestión de capturar datos o parámetros, al terminar con la primer operación se pueden variar los datos y obtener distintos resultados, y elegir el quemas nos convenza, o el que arroje el mas mínimo error.

#### **CONCLUSIONES**

Este proyecto el cual no es más que una herramienta de trabajo, en el campo del análisis numérico, para los maestros y estudiantes está cumpliendo sus objetivos, entre los cuales está el ser una ayuda para los maestros, a la hora de impartir la materia que lo requiera, y para los alumnos ser un apoyo para una mejor comprensión del tema que se aborda, de esta manera el alumno además de comprender el tema también puede interactuar con el software por consiguiente este podrá aclarar dudas, comprobar resultados, variar parámetros y así utilizando los mismos datos podrá hacer variar el resultado y tomar el que más lo convenza, es decir obtener el resultado más acertado y con un error mínimo, todo esto se puede hacer de una forma fácil y en poco tiempo, de esta manera se cumple otro objetivo el cual abarca la facilidad para manejar el software y cuya principal ventaja radica en la rapidez con la cual se permiten modificaciones en los datos y por consiguiente en los resultados, a diferencia de lo que ocurre cuando los cálculos se realizan en papel.

Tenemos toda la confianza en que este tipo de pensamientos deben seguir no sólo en un grupo. Debemos ser capaces de crear nuestras propias herramientas para trabajar, así tendríamos un poco mas de independencia ante los grandes monopolios de software, que pretenden abarcar todo el mercado.

De este modo, y continuando con paso firme en el proceso de creación de interfaces, podríamos llegar a producir nuestros propios apoyos para las materias que necesitemos, esto ayudaría a reducir tiempo en resolver problemas, como consecuencia podríamos abarcar una mayor cantidad de temas y con esto, salir mejor preparados para cuando concluyamos nuestros estudios.

#### **REFERENCIAS Y BIBLIOGRAFÍA**

- ◆ Métodos numéricos para ingenieros. Chapra, Canale. Mc Graw Hill. 4ª. Edición. México, 2002.
- Análisis numérico y visualización grafica con MATLAB. Shoichiro Nakamura. Prentice Hall. 1ra. Edición. México, 1997.
- ◆ MATLAB para ingenieros. Holly More. Prentice Hall. 1ra. Edición. México, 2007.

#### *Websites:*

- http://enciclopedia.us.es/index.php/Análisis\_numérico
- http://w3.cnice.mec.es/Descartes/Bach\_HCS\_1/Interpolacion/Interpolacion.htm
- http://pcmap.unizar.es/~mpala/C\_N\_practicas/transp\_pract\_5.pdf
- http://usuarios.lycos.es/calculoint21/id39.htm

Actualmente estudiante del cuarto semestre de la carrera de Ing. Aeronáutica. Autor del manual: TOOL-BOX: INTERPOLACION E INTEGRACION NUMERICA.

# **(Alumno): Ramírez Cruz Juan Antonio.**

Actualmente estudiante del cuarto semestre de la carrera de Ing. Aeronáutica. Autor del manual: TOOL-BOX: INTERPOLACION E INTEGRACION NUMERICA.

# **(Asesor): Ing. Julio César Millán Díaz.**

Egresado de la carrera de Ing. Electrónica del Instituto Tecnológico de Lázaro Cárdenas, con experiencia en docencia en diferentes niveles educativos: medio superior, nivel superior. Profesor de asignatura en interinato desde el 1 de Febrero de 2007 a la fecha impartiendo las materias de: Cálculo vectorial, Introducción a la Física moderna y Análisis Numérico. Dentro del instituto ha tenido la oportunidad de participar en diferentes eventos como asistente y actualmente inscrito como alumno en el diplomado de actualización docente para el nuevo modelo educativo del IPN.